## **PlayCDDA\_YACDP**

Eckhard Ludwig

Copyright © Copyright©1995 Eckhard Ludwig

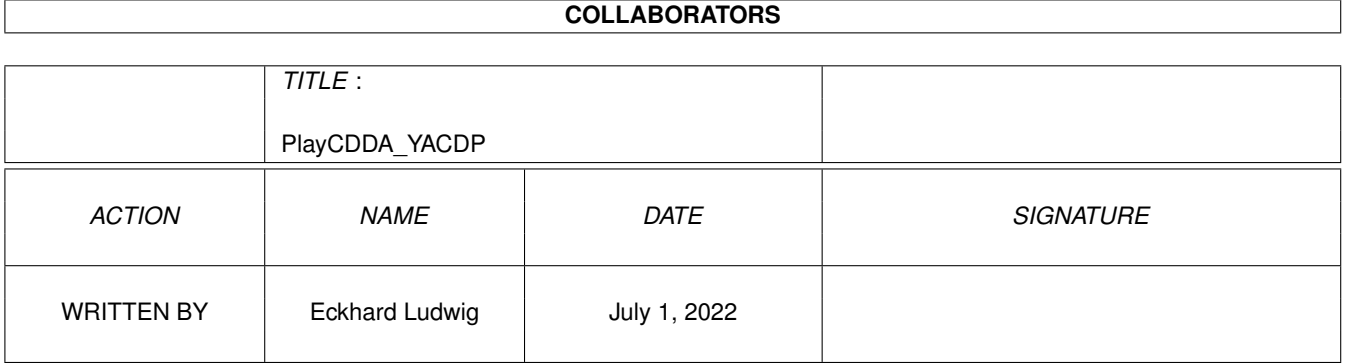

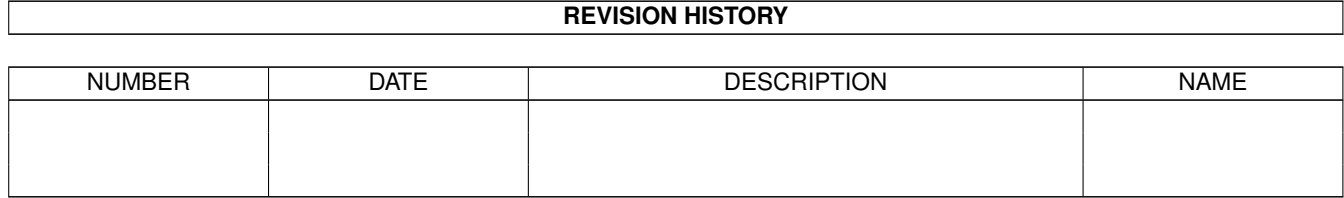

## **Contents**

#### [1](#page-4-0) PlayCDDA\_YACDP 1

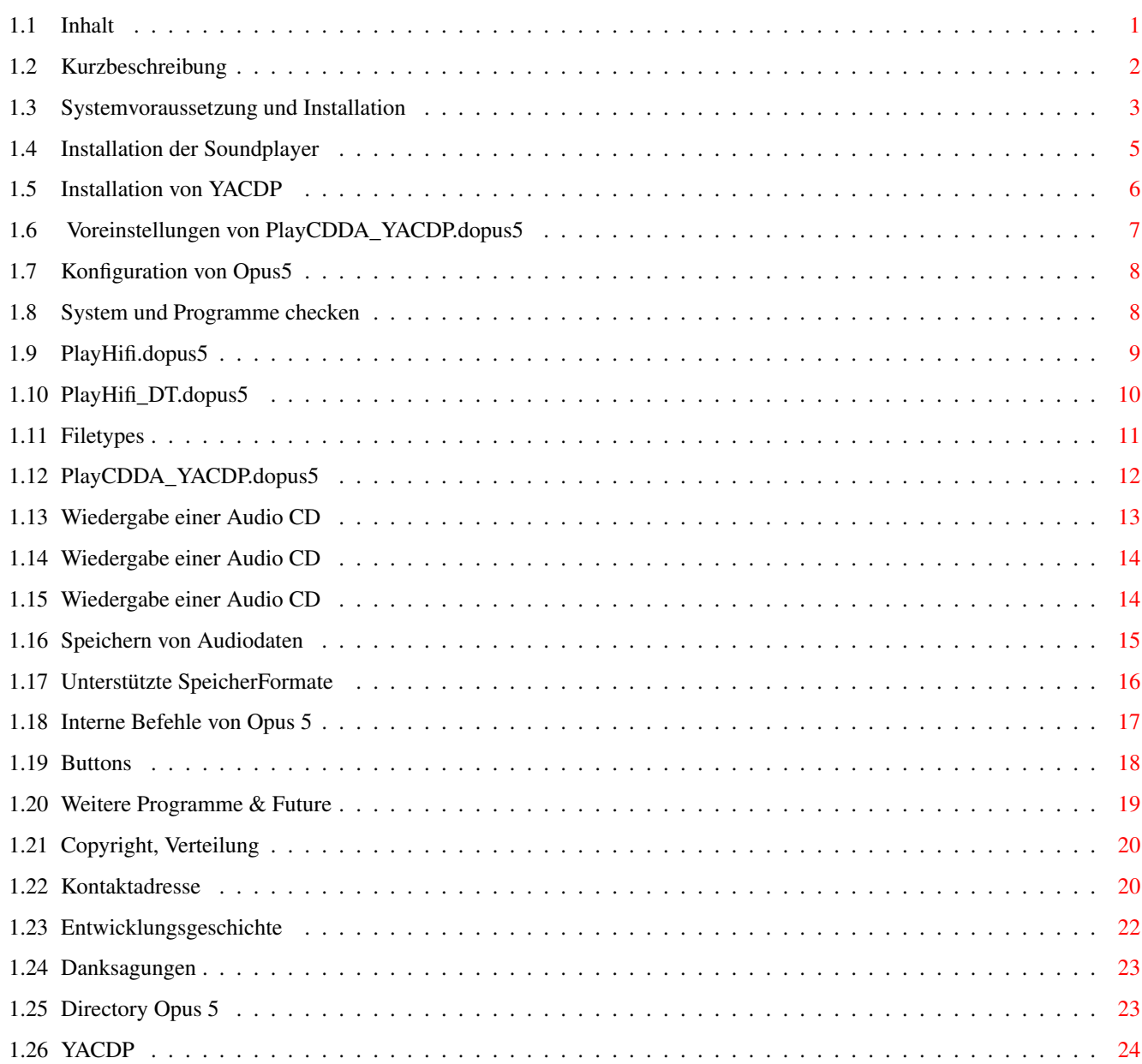

## <span id="page-4-0"></span>**Chapter 1**

# **PlayCDDA\_YACDP**

## <span id="page-4-1"></span>**1.1 Inhalt**

Sound Player für Directory Opus 5 (25.September 1995)

 $=$   $=$   $I$  N H A L T  $=$   $=$ 

Einführung zeige Snapshot

Voraussetzungen & Installation

System und Programme checken

PlayHifi.dopus5

PlayHifi\_DT.dopus5

Opus5 Dateitypen

PlayCDDA\_YACDP.dopus5

Speichern von Audiodaten

Opus5 Knöpfe

Weitere Programme

Copyright

Kontaktadresse

History

Credits SoundPlayer.guide

Diese Anleitung ermöglicht interaktiven Zugriff auf Bilder und Programme, was

eine ordnungsgemäße Installation erfordert:

Installieren sie diese Amigaguide Datei bitte mit Hilfe des beiliegenden Installationsscript. Das Zielverzeichnis kann (ab geübten Benutzer) frei gewählt werden, empfohlen wird das DirOpus5-Verzeichnis (Voreinstellung).

#### <span id="page-5-0"></span>**1.2 Kurzbeschreibung**

Angefangen mit diesem Projekt, bin ich dabei einige Programme zum ← Abspielen von Musik und Video zu schreiben.

PlayCDDA\_YACDP.dopus5 spielt Audio-CD's, PlayHifi.dopus5 und PlayHifi\_DT.dopus5 spielen Samples in verschiedenen Formaten. 16bit-Formate wie MPEG, AIFF und WAVE werden nahezu in Hifi-Qualität (14bit) über diverse Player abgespielt.

Auf ein eigene Benutzeroberfläche habe ich bewußt verzichtet. Es erschien mir wesentlich sinnvoller, die Player in das objektorientierte Design von Directory Opus5 mit einzubinden.

Egal ob DirectoryOpus5 eigenständig oder als Workbench-Ersatz läuft, ist es ziemlich praktisch von dieser Oberfläche aus Audio-CD's und/oder Musikdateien abzuspielen.

Wegen des vollen Opus5-Multitasking gibt es keine Wartezeiten oder Verzögerungen. Man kann Audio-CD's und z.B. MPEG-Samples gleichzeitig abspielen (zwecks Überblenden über ein externes Audiomischpult !), und zur selben Zeit Dateioperationen wie Kopieren/Entpacken Bilder/Texte anzeigen usw. ablaufen lassen.

Auf Benutzerfreundlichkeit wurde bei den Programmen besonderer Wert gelegt ! Die Zielgruppe sind auch normale Anwender ohne große Computerkenntnisse. Daher umfasst das Archiv eine deutsche Anleitung, deutsche (und weitere) Localedateien und die Installation per Commodoreinstaller. Für externe Programme wurde eine optimale Konfiguration gewählt, welche erfahrene User gegebenenfalls ihren Bedürfnissen anpassen können. Mit dem Einbinden diverser externer Programme können diese erstmals einfach benutzt werden. Leider sind gute Programme wie 'CDDA', 'musicin', 'play16' usw. sonst nur von erfahrenen Usern anwendbar.

Beispiele: zeige Snapshot zeige Opus-WB

Ich selbst verwende die Player einerseits zur "Hintergrundberieselung" während im Vordergrund "gearbeitet" wird; und der Amiga ersetzt während Partys und Diskotheken die herkömmliche Technik.

Warum nicht die alte Stereoanlage ? : -die Rechnerbelastung der Musiksoftware ist gering und läuft fast unbemerkt im Hintergrund.

-Das CDROM bietet in Verbindung mit intelligenter Software gravierende Vorteile. (Titel- und Autoranzeige, einfaches selektieren und Vorprogrammieren der gewünschten Titel).

-Ein vorhandenes CDROM ist billiger als jeder CD-Player.

-Dieses Programm demonstriert eindrucksvoll die multimedialen Amigafähigkeiten,

insbesonderes das Multitasking und die Interprozeßkommunikation über Arexx. In dem kompletten Paket laufen bis zu 10 Programme von verschiedenen Autoren miteinander. Momentan ist ein Programm in dieser Form auf keinen anderen (bezahlbaren) Computersystem realisierbar !

PlayHifi.dopus5 und PlayHifi\_DT.dopus5 ...

Sound Player für DirectoryOpus. Spielt CDR, WAVE, AIFF und mehr in 14bit-Qualität über das normale Amigaaudio sowie MPEG L1&2 wahlweise über 14bit Amigaaudio oder in 16bit über die PeggyPlus MPEG-Karte. An 8bit-Formaten werden IFF-8SVX, VOC und ADPCM3 unterstützt.

Beispiel: zeige Snapshot

PlayHifi.dopus5 erstellt von gewählten Einträgen eine Indexliste und öffnet einen eigenen Dateilister mit den gewählten Einträgen. PlayHifi\_DT.dopus5 arbeitet über die automatische Dateitypenerkennung von DirectoryOpus5 und spielt Sounddateien per Doppelklick.

PlayCDDA\_YACDP.dopus5 ...

Audio-CD Player/Saver für DirectoryOpus. Opus 5 liest die Daten einer Audio-CD ein und listet alle Titel auf. Man kann einen Titel anklicken, welcher daraufhin sofort gespielt wird. Weiter kann man mehrere Titel selektieren und diese spielen. Möchte man in eine neue CD reinhören, lassen sich alle selektierten Titel kurz anspielen.

Beispiele: zeige Lister 1 zeige Lister 2

Ist die CD im Songcatalog von YACDP aufgeführt, listet Opus 5 alle Titel mit Namen. Ansonst werden die numerierten Tracks gelistet. Als weitere Angaben werden die Dateigröße in Bytes, die Spieldauer, sowie der jeweilige Start- und Endblock gelistet.

Zusätzlich können einzelne oder mehrere Titel in wahlfreien Formaten abgespeichert werden. Diese Sounddateien können direkt über ← PlayHifi.dopus5

bzw. PlayHifi\_DT.dopus5 abgespielt werden oder in andere Formate konvertiert werden. Insbesonderes ins MPEG-Format konvertierte Sounddateien können dank des geringen Platzbedarfes für eigene CD-Zusammenstellungen auf Wechselmedien (Syquest, ZIP-Drive) verwendet werden. So lassen sich auf einer ZIP-Diskette ca. 25 Musiktitel speichern. Siehe

#### Buttons

.

#### <span id="page-6-0"></span>**1.3 Systemvoraussetzung und Installation**

Installation der Player Konfiguration von Opus 5 System und Installationen checken

PlayHifi.dopus5, PlayHifi\_DT.dopus5 und PlayCDDA\_YACDP.dopus5 ← sollten ab AmigaDOS 2.04 arbeiten. Empfohlen wird ein Amiga mit OS 3.0, mind. 2 MB RAM, 68020 oder besser, AGA-Grafik und ein hochauflösender Bildschirmmodus (Multiscan Productivity, DoubleNTSC, Super72). Die optimale Konfiguration wäre 68030/50MHz bis 68060, Grafikkarte mit Cybergrafix, 17"-Monitor (oder größer) mit mind. 1024x768 Pixel Auflösung. Das Programm nutzt intensiv das Amiga-Multitasking und die Interprozeßkommunikation über Arexx. Damit greift es auf zahlreiche andere Programme zu, welche entsprechend ordnungsgemäß installiert sein müssen. Unbedingt werden benötigt: -Directory Opus ab der Version 5.11 (siehe Opus 5 , teste Version ). Versionen vor 5.11 sind wegen fehlender Arexxbefehle nicht geeignet. Ist ihre Version noch 5.0, nutzen sie den entsprechenden Patch nach V5.11 (z.B. aus dem Aminet). Völlig unggeeignet sind alte Versionen von DirOpus bis V4.12. Diese Dateimanager arbeiten noch mit starren Fenstern, damit wäre wegen des objektorientierten Multitaskingdesigns solche Programme wie diese Soundplayer nicht realisierbar gewesen. Nutzen sie Updateangebote und stellen sie auf Opus 5 um, es lohnt sich ! -Für die Wiedergabe von Sounddateien (Samples) in 14bit-Qualität: Play16 (© 1995 by Thomas Wenzel) spielt die Formate AIFF, WAVE, CDR, IFF, VOC (optional AU, MAUD). 16bit-Soundkarten werden ebenfalls unterstützt, momentan (Play16 V1.5) nur die Macrosystem Maestro Pro. mpega (© 1995 by Stephane Tavenard) spielt komprimierte Samples im Format MPEG Layer 1&2. Alternativ werden MPEG-Karten für die Soundwiedergabe in 16bit unterstützt, momentan die PeggyPlus MPEG-Card (© Ingenierbuero Helfrich). PlayADPCM (Autor Christian Buchner) spielt komprimierte 8bit-Sounddateien im Format ADPCM 2&3. Die Player Play16 und mpega sind Freeware und u.a. über Aminet (siehe Aminet/mus/play) zu erhalten. -Für die Wiedergabe von Audio-CD's: Yet Another CD Player ab V1.2 (siehe YACDP

Dieser Shareware Audio-CD Player erwies sich wegen des umfangreichen Arexx-Portes besonders geeignet. Die neueste Version bekommen sie u.a. im Aminet, siehe /disk/cdrom/YACDP1\_2.lha. YACDP V1.2 ist nur eingeschränkt nutzbar, bei dieser Version ist Speichern in CDR, 8SVX und MONO fehlerhaft !

-RexxMast. Der Rexxmaster müßte bei ordnungsgemäßer Installation der Workbench in der System-Schublade liegen. Damit Arexxprogramme ausgeführt werden können, starten sie RexxMast per Doppelklick. Besser ist es, RexxMast in die WBStartup-Schublade zu ziehen bzw. ihre User-Startup um folgende Zeile zu ergänzen:

RexxMast >NIL:

.

Damit wird RexxMast beim Hochfahren ihres Amigasystem automatisch gestartet.

Optional werden benötigt:

-WBStart ab V1.4 (Copyright (C) 1991-93 Stefan Becker). Dieses Tool ist Freeware und ermöglicht den YACDP-Player direkt von Opus 5 aus zu starten. Sie finden WBStart auf Aminet (Aminet/util/cli/WBStart1\_4.lha)

Ohne installierten WBStarter müssen sie den für Audio-CD's benötigten YACDP-Player von Hand starten.

-CDRipper aus dem Packet adpcm\_package. (Public Domain, Autor: flowerpeikon.e-technik.tu-muenchen.de) Mit CDRipper können Audio-CD Daten im platzsparenden Zyxel ADPCM3-Format gespeichert werden. Momentan unterstützt CDRipper nur Toshiba-CDROM ! Leider ist die Qualität von ADPCM recht gering (ADPCM2 wäre noch schlechter, wurde deshalb nicht integriert). Als Alternative wird empfohlen, Audiodaten im AIFF-Format zu speichern und nach MPEG Layer 2 weiter zu konvertieren. Siehe

> Bonus und Unterstützte Formate

-CDDA V1.12 (Autor: mlelstvspecklec.mpifr-bonn.mpg.de) Falls ihr CDROM die Möglichkeit bietet, Audiodaten über den SCSI-Bus zu senden, können sie mit Hilfe von CDDA diese Daten zusätzlich im AIFF-Format abspeichern. CDDA ist Public Domain.

Einige Public-Domain Tools liegen dem Paket bei, siehe im C Verzeichnis. Diese werden während der Installation nach SYS:C kopiert (ab Modus "geübter Benutzer" des Installers können die Dateien einzeln gewählt werden).

Wechseln sie zur Seite: System checken , um die Installation der Programme und deren Versionsnummer auf ihren Amigasystem zu überprüfen.

#### <span id="page-8-0"></span>**1.4 Installation der Soundplayer**

.

Installation von YACDP

Voreinstellungen für PlayCDDA\_YACDP.dopus5 Installation der Soundplayer für Opus5:

Installiert werden PlayHifi.dopus5, PlayHifi\_DT.dopus5, PlayCDDA\_YACDP.dopus5 und die weiteren Dateien über den Commodore-Installer. Starten Sie hierfür den Installations-Script: Doppelklicken sie das [Install-Deutsch] Icon.

Wählen sie den Installationsmodus. Im Modus "Einsteiger" erfolgt die gesamte Installation automatisch (empfohlen für Erstinstallation und Amigaeinsteiger), im Modus "Experte" müssen alle Aktionen dagegen einzeln bestätigt werden.

Benutzen sie den voreingestellten Modus "Geübter Benutzer", sie haben damit freie Wahl über Sprachversionen, das Verzeichnis für diese Anleitung inklusive zugehöriger Bilder und Testprogramme, und über die zu installierenden PublicDomain Tools. Im Experte-Modus können sie zusätzlich die zu installierenden Filetypes selektieren.

Im Modus "Einsteiger" wird bei Fehlern die Installation möglicherweise ohne Fehlermeldung abgebrochen. Wiederholen sie die Installation dann im Modus "Geübter Benutzer" oder "Experte".

Der Installscript prüft das Vorhandensein von Opus 5 und installiert die Dateien in das [DOPUS5:] Verzeichnis. Falls DirectoryOpus nicht korrekt installiert ist (kein Assign auf Dopus5) oder die Version zu alt ist, erhalten sie entsprechende Warnhinweise. Die Installation kann trotzdem fortgesetzt werden (nicht im Einsteigermodus!).

Die Dateien der Unterverzeichnisse [Arexx/], [buttons/] und [Filetypes/] werden in die [DOPUS5:] Unterverzeichnisse gleichen Namen kopiert.

### <span id="page-9-0"></span>**1.5 Installation von YACDP**

Installation von YACDP:

Der Soundplayer für die Wiedergabe von Audio-CD's benutzt als externes Programm YACDP (ab V1.2).

YACDP sollte in eine Schublade mit gleichen Namen installiert werden. Legen Sie die Schublade YACDP auf ihrer Harddiskparition WORK: an und kopieren sie alle Dateien nach dem Entpacken des Archiv von YACDP 1.2 nach WORK:YACDP .

Der Pfad zu YACDP ist: WORK:YACDP/YACDP

Nach der Installation ist es besonders wichtig, die Tooltypes von YACDP richtig zu setzen. Klicken sie das YACDP-Icon 1x an und wählen sie im Workbench-Menü den Punkt [Piktogramm/Informationen...]. Jetzt können die Tooltypes ediert werden, insbesonderes folgende Zeilen:

DEVICE=cybscsi.device (oder entsprechend ihrem SCSI-Controller) UNIT=2 (SCSI-Adresse 2, oder entsprechend ihrer CDROM-Adresse) SONGDIR=WORK:YACDP/Songs (oder entsprechend ihrem Pfad)

Legen sie eine Audio-CD in ihr CDROM und probieren sie, diese zu spielen. Wenn es Probleme gibt, ist entweder die Konfiguration falsch oder ihr CDROM nicht geeignet. Weitere Informationen dazu bitte der YACDP.guide entnehmen.

Konfiguration:

Wenn ihre Parition einen anderen Volumenamen hat oder der Pfad zu YACDP anders ist, müssen sie die entsprechende Zeile im Playerscript 'PlayCDDA\_YACDP.dopus5' ändern. Siehe:

Voreinstellungen für PlayCDDA\_YACDP.dopus5 Installation weiterer Tools:

WBStart Kopieren sie 'WBStarter' in das C: Verzeichnis ihrer Systemparition und 'WBStart-Handler' in das L: Verzeichnis ihrer Systemparition.

#### <span id="page-10-0"></span>**1.6 Voreinstellungen von PlayCDDA\_YACDP.dopus5**

Voreinstellungen von PlayCDDA\_YACDP.dopus5:

Falls der Pfad zu YACDP geändert werden soll: Laden sie die Datei 'DOpus5:ARexx/PlayCDDA\_YACDP.dopus5' in einen Texteditor und ändern sie Zeile 30 ab Spalte 11 entsprechend um.

Original sind im Script folgende Zeilen: ----beginn zeile 28--------------------------------------------------------- /\* Path to YACDP V1.3 (© 1995 by Frank Würkner) (Run needed L:WBStart-Handler & C:WBStarter!) \*/ CDPlay = "WORK:YACDP/YACDP" /\* Please edit your path ! \*/ ----end---------------------------------------------------------------------

Weitere Settings innerhalb des Arexxscriptes sind für Volume und Wiedergabe vorhanden. Volume (Lautstärke) ist für Amigaaudio und CDROM-Audio jeweils auf Maximum. Die Voreinstellung ermöglicht, Amigaaudio und CDROM-Audio in der Lautstärke gegenseitig anzupassen, weil z.B. beide Audiosignale innerhalb ihres Amiga zusammengeführt werden. Mit ...Volume=0 werden jeweils keine Veränderung von Volume und Balance durchgeführt.

Möchten sie die Audiowiedergabe über Amigaaudio nutzen (vorausgesetzt das CDROM unterstützt das Senden von Audiodaten über den SCSI-Bus) muß Zeile 42 geändert werden.

```
Original sind im Script folgende Zeilen:
----beginn zeile 39----------------------------------------------------------
CDROMVOLUME=255 /* 1 to 255 (For Play via CDROM) */AMIGAVOLUME=65 /* 1 to 65 (For Play via Amigaaudio) */
               /* 0 = no volume setting of a node setting's <i>*</i>PLAYVIASCSI=0 /* 0=off (Play via CDROM) 1=on (Play via SCSI/Amigaaudio)*/
----end----------------------------------------------------------------------
Ist ihr CDROM-Audioausgang direkt mit der Stereoanlage verbunden, können sie
diese Voreinstellungen belassen.
```
Weitere Voreinstellungen bestimmen den Pfad zu 'CDDA' und 'CDRipper'. Diese werden nur benötigt, falls Audiodaten gespeichert werden. Normal werden beide Programme im C: Verzeichnis der Workbench installiert, womit keine Änderungen im Script notwendig sind:

```
----beginn zeile 32----------------------------------------------------------
/* Path to CDDA V1.12 */CDSave = "C:CDDA" /* only for save audio-data *//* Path to CDRipper */
CDRip = "C:CDRipper" /* only for save ADPCM3 */----end----------------------------------------------------------------------
```
### <span id="page-11-0"></span>**1.7 Konfiguration von Opus5**

Konfiguration von Opus 5 :

Per Drag & Drop: Wählen sie im Menü von Opus 5 den Punkt [Knöpfe/ Laden] an; klicken sie im Dateiauswahlrequester die Datei 'Sound\_Player\_Buttons' an. Eine neue Knopfbank [Sound Player] wird geöffnet ( zeige Snapshot ). Wählen sie den Opus 5 Menüpunkt [Knöpfe/ Bearbeiten] an. Jetzt können sie mittels Drag & Drop die Knöpfe [Audio-CD] und [Play Hifi] in ein freies Knopffeld einer anderen Knopfbank ziehen und bei Erfolg mit [Speichern] die neue Einstellung sichern.

Die Knopfbank [Sound Player] enthält weitere Knöpfe für das Konvertieren von Audiodateien. Siehe

Buttons

.

Anlegen eines Knopfes:

Erfahrene User können folgendermassen vorgehen.

Wählen sie im Menü einer Knopfbank den Punkt [Bearbeiten]. Klicken sie einen freien Knopf oder benutzen sie den Knopfbank-Editor, um einen Knopf hinzuzufügen. Tragen sie im Knopf-Editor den Namen (z.B. [Audio-CD] bzw. [Hifi-Player]) ein und wählen gleich Vorder-/Hintergrundfarbe. Klicken sie [Bearb. Funktion]. Wählen sie im Funktionseditor den Punkt [Hinzufügen]. Schalten sie das Cyclegadget von [Befehl] bis nach [ARexx] durch. Tragen sie rechts daneben folgende Zeile ein:

Für den Audio-CD Button:

(Arexx) DOpus5:ARexx/PlayCDDA\_YACDP.dopus5 {Qp}

Für den Hifi-Player Button:

(Arexx) DOpus5:ARexx/PlayHifi.dopus5 {Qp}

Alle Attribute müssen off sein ( zeige Snapshot ). Betätigen sie die [CR] Taste und verlassen sie die Editoren über Speichern.

Entsprechend können Einträge in das [Benutzermenü] von Opus 5 oder Start per Hotkey genutzt werden. Einzelheiten dazu entnehmen sie den Handbuch zu Opus 5.

#### <span id="page-11-1"></span>**1.8 System und Programme checken**

Überprüfen installierter Programme

Um ihnen die Installationen etwas zu erleichtern kann auf dieser Seite geprüft werden, welche Programme bereits installiert sind. Zusätzlich werden die

Versionsnummer angezeigt (soweit im Versionsstring angegeben).

Erforderliche Programme:

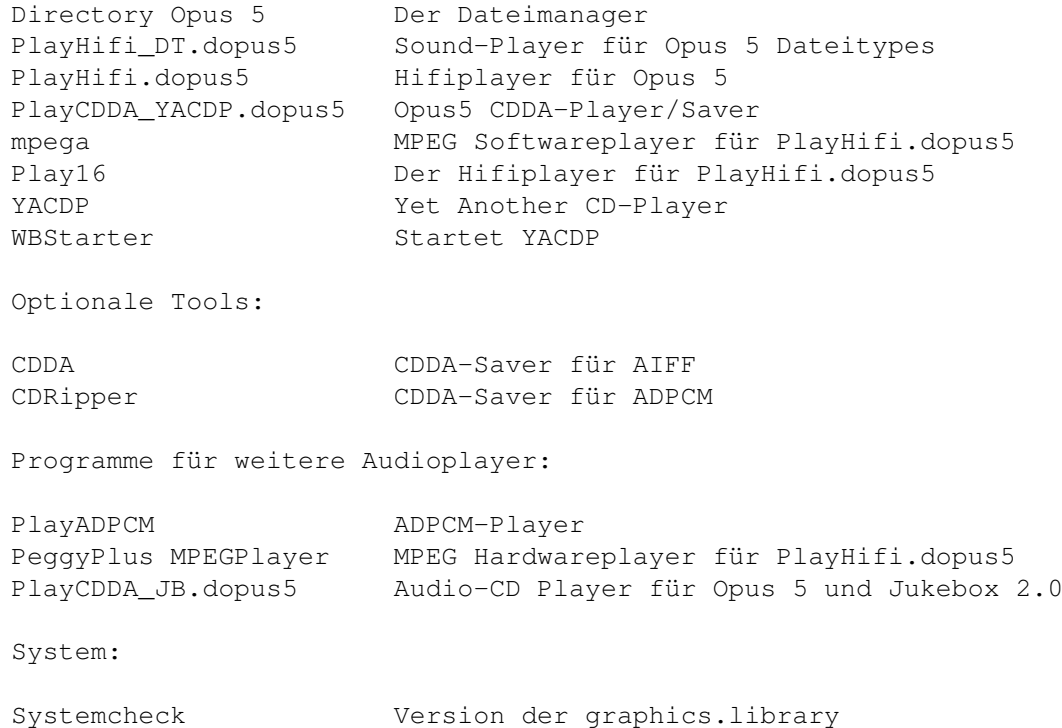

### <span id="page-12-0"></span>**1.9 PlayHifi.dopus5**

PlayHifi\_DT.dopus5 PlayHifi.dopus5

Rexxsupport.library Version der rexxsupport.library

Sound Player für Opus 5. Spielt CDR, WAVE, AIFF und mehr wahlweise in 14bit-Qualität über das normale Amigaaudio oder in 16bit über eine Maestro Pro Soundkarte (benutzt dazu Play16 von Thomas Wenzel) sowie MPEG L1&2 wahlweise über 14bit Amigaaudio (mpega) oder in 16bit über die PeggyPlus MPEG-Karte. An 8bit-Formaten werden IFF-8SVX, VOC und ADPCM 2&3 unterstützt.

Zum Spielen wählen sie die gewünschten Sounddateien an und betätigen sie anschliessend den [Play Hifi] Knopf (siehe Opus5 Knöpfe ).

PlayHifi erstellt von den gewählten Einträgen eine Indexliste (Vorher erfolgt über Opus5-Filetypes eine Dateitypenüberprüfung, die beiliegenden Filetypes müssen korrekt installiert sein !) und öffnet einen eigenen Dateilister mit den gewählten Einträgen.

Beispiel: zeige Snapshot

Es können jederzeit neue Sounddateien angewählt werden, welche dann an die Indexliste angehängt werden. Diese werden in den Dateilister [Hifi Sound-Player] anschließend übernommen und ebenfalls gespielt. Zum Abbrechen wählen sie im Fortgangsindikator [Abbrechen], wobei der laufende Titel noch zu Ende gespielt wird.

'PlayHifi.dopus5' wird während der Installation in das 'DOpus5:Arexx' Verzeichnis kopiert. PlayHifi.dopus5 ist voll localisiert, der deutsche und ein leerer Katalog werden mitgeliefert.

Falls es Probleme gibt, müßte eine Fehlermeldung per Requester erscheinen.

-Der Pfad zu dem benötigten Playerprogramm ist fehlerhaft. Installieren sie das fehlende Playerprogramm im SYS:C Verzeichnis oder ändern sie den Pfad innerhalb der Playerscripte PlayHifi.dopus5 und PlayHifi\_DT.dopus5 mittels einem Texteditor entsprechend ab. Seite

System und Installationen checken ermöglicht den Test's der benötigten Player per einfachen Mausklick.

-Bei fehlerhafte Abspielrate (nur halbes Tempo) ist die DMA ihres Amigasystem nicht korrekt gesetzt. Benutzer von Grafikkarten können die DMA-Rate mit dem PD-Tool "Prod" richtig setzen. Ein entsprechender Knopf [Play Hifi Prod] ist in der Knopfbank [Sound Player] enthalten. Kopieren sie diesen in eigene Knopfbänke oder fügen sie folgende Zeile mittels des Knopfbankeditor am Anfang des Script zu den [Play Hifi] Button ein:

AmigaDOS C:Prod

Prod liegt dem Paket in C bei und wurde nach SYS:C installiert.

Betreiben sie ihren Amiga ausschliesslich in videokompatiblen Grafikmodes (PAL, NTSC), muss die Abspielrate von Play16 halbiert werden. Dazu müssen die Playerscripte in einen Texteditor geladen werden und die Option FAST hinter den Play16-Aufrufen entfernt werden.

#### <span id="page-13-0"></span>**1.10 PlayHifi\_DT.dopus5**

PlayHifi\_DT.dopus5

Dieser Dateitypen-Player ermöglicht über Opus 5 das Abspielen von Sounddateien der Formate CDR, AIFF, WAVE, VOC, 8SVX, ADPCM 2 & 3 und von komprimierten Samples im MPEG-Format (Layer 1 & 2).

Wird eine Sound-Datei per Doppelklick innerhalb eines Opus5-Dateilisters angewählt, wird dieses über die Opus5-Dateitypes erkannt (entsprechende Filetypes wurden installiert) und als Player PlayHifi\_DT.dopus5 aufgerufen.

'PlayHifi\_DT.dopus5' wird während der Installation in das 'DOpus5:Arexx' Verzeichnis kopiert.

Zum Abspielen von MPEG-Sounddateien benutzt der Script wahlweise den Softwareplayer 'mpega' (© 1995 by Stephane Tavenard) oder die PeggyPlus MPEG-Karte (© Ingenierbüro Helfrich). Ist eine MPEG-Karte und der PeggyPlus:MPEGPlayer V4.7 oder neuer installiert, wird dieser automatisch zur Wiedergabe verwendet. Sonst erfolgt die Wiedergabe über den 'mpega' Softwareplayer, dazu muss 'mpega' im C: Verzeichnis ihrer Systemparition installiert sein.

Weitere Sampleformate werden mittels Play16 (© 1995 Thomas Wenzel) bzw. ADPCM mittels PlayADPCM (Autor C. Buchner) gespielt. Die genannten Player müssen nach C: ihrer Systemparition kopiert werden.

Während der Wiedergabe werden Sampleinformationen über ein eigenes Fenster gezeigt. Mittels der Tasten Control + C ist innerhalb des Fensters ein Abbruch der Wiedergabe möglich.

Läuft bereits ein Soundplayer (über PlayHifi.dopus5), wird der gewählte Titel an die Indexliste von PlayHifi.dopus5 angehängt und erst anschliessend gespielt.

PlayHifi\_DT.dopus ist voll localisiert und benutzt (zwecks Ressourcenschonung) den PlayHifi.catalog mit. Für deutsche Sprache muß dieser installiert sein.

Sollte es Probleme geben, erfolgt meist eine Fehlermeldung per Requester. Siehe dazu

PlayHifi.dopus5

-Bei fehlerhafter Abspielrate (nur halbes Tempo) ist die DMA ihres Amigasystem nicht korrekt gesetzt. Benutzer von Grafikkarten können die DMA-Rate mit dem PD-Tool "Prod" richtig setzen. Fügen sie folgende Zeile mittels des Dateitypeneditor am Anfang der Scripte zu den Dateitypen AIFF, CDR und WAVE ein:

AmigaDOS C:Prod

.

.

Prod liegt dem Paket in C bei und wurde nach SYS:C installiert. Benutzer videokompatibler Grafikmodis siehe Hinweis unter PlayHifi.dopus5

### <span id="page-14-0"></span>**1.11 Filetypes**

DirectoryOpus5 ermöglicht eine automatische Dateitypenerkennung. Die Soundplayer PlayHifi.dopus5 und PlayHifi\_DT.dopus5 identifizieren den jeweiligen Sampletyp anhand der Dateitypen, für unterstützte Soundformate müssen entsprechende Dateitypen installiert bzw. definiert werden.

Die folgenden Dateitypen werden während der Installation nach Opus5/Filetypes kopiert. Im Modus "Experte" des Installer können diese selektiert werden. Eine Konfiguration ist nicht erforderlich. Weitere Dateitypen (z.B. für AU, MAUD) können sie über den Dateitypeneditor von Opus5 erstellen.

Compressed sound, MPEG

'Compressed sound, MPEG' ist ein Opus5 Dateitype für Samples im komprimierten 16bit MPEG Format (Layer 1 & 2).

Wenn sie in einem Opus 5 Lister eine MPEG Sounddatei doppelklicken, erkennt Opus 5 deren Format und ruft zum Abspielen den Script 'PlayHifi\_DT.dopus5' auf. Läuft bereits ein Soundplayer (über PlayHifi.dopus5), wird der gewählte Titel an die Indexliste von PlayHifi.dopus5 angehängt.

Compressed sound, ADPCM3

'Compressed sound, ADPCM3' ist ein Opus 5 Dateitype für Samples im ADPCM3- Format.

Wenn sie in einem Opus 5 Lister eine ADPCM3 Sounddatei doppelklicken, erkennt Opus 5 deren Format und ruft zum Abspielen den Script 'PlayHifi\_DT.dopus5' auf. Läuft bereits ein Soundplayer (über PlayHifi.dopus5), wird der gewählte Titel an die Indexliste von PlayHifi.dopus5 angehängt.

Weitere Dateitypen

Für Samples der Formate AIFF, WAVE, CDR, VOC, 8SVX und ADPCM2 sind entsprechende Opus5-Dateitypen vorhanden. Werden entsprechende Sounddateien doppelgeklickt, wird automatisch der Player 'PlayHifi\_DT.dopus5' aufgerufen.

Weiterhin benötigt 'PlayHifi.dopus5' die Dateitypen zur Indentifikation des Sampletypes.

Bitte löschen sie ältere Dateitypen obengenannter Dateiformate aus dem DOpus5/Filetypes Verzeichnis, damit es nicht zu Fehlfunktionen kommt !

### <span id="page-15-0"></span>**1.12 PlayCDDA\_YACDP.dopus5**

Spiele Titel Spiele ausgewählte Titel Spiele ausgewählte Titel kurz an Speichern von Audiodaten Allgemeines, Fehlermöglichkeiten

PlayCDDA\_YACDP.dopus5 spielt eine Audio-CD entsprechend ihrer Konfiguration. Entweder direkt über den Audioausgang ihres CDROM in voller 16bit-Qualität, oder wahlweise über den SCSI-Bus und Amigaaudio (Paula) mit eingeschränkter (8bit) Qualität. Beide Varianten bieten Stereo.

Legen sie zuerst eine Audio-CD (CDDA) in das CDROM-Laufwerk ein. Wählen sie den Knopf [Audio-CD] von Opus 5 an. Opus 5 öffnet einen neuen Dateilister und liest alle Tracks ein. Dafür wird das externe Programm 'YACDP' gestartet, dessen GUI kurz auf dem Opus 5 Screen geöffnet wird (aber gleich wieder verschwinden muss !).

Falls es Probleme gibt, müßte eine Fehlermeldung per Requester erscheinen. Hauptsächlich 2 Fehlermöglichkeiten bestehen:

-Der Pfad zu YACDP ist fehlerhaft. Starten sie in diesem Fall 'YACDP' vorher von Hand, oder setzen sie den Pfad korrekt, siehe Konfiguration .

Überprüfen sie weiterhin, das WBStarter korrekt installiert ist. Seite

System und Installationen checken ermöglicht diese Test's per einfachen

Mausklick.

-Sie haben eine falsche CD (z.B. ein Daten-CDROM) eingelegt. In diesem Fall erscheint ein Requester mit dem Hinweis [Bitte Audio-CD einlegen]. Bestätigen sie [OK] und legen sie eine Audio-CD ein.

Prüfen sie nochmal ob YACDP selbstständig ohne Probleme läuft, und ob RexxMast gestartet wurde !

Speichern in CDR, 8SVX und MONO funktioniert erst ab YACDP V1.3 fehlerfrei, benutzen sie bei V1.2 die Speichermöglichkeit im AIFF-Format !

Landesvoreinstellung

Requester mit Hinweisen bzw. Anfragen erscheinen in der gewählten Landessprache. Das Programm ist voll localisiert (ja, in ARexx !), damit es wie Opus5 in der jeweiligen Landessprache läuft. Für englische bzw. weitere Sprachversionen müssen die entsprechenden Katalogdateien installiert sein. Falls Sie Ihre eigenen Übersetzungen anfertigen wollen, ist auch eine leere Katalogdatei enthalten. Senden Sie Ihre Übersetzung bitte an mich, damit ich diese in spätere Versionen integrieren kann.

CD Titel- und Autoranzeige

Die Songs der CD's werden mit fortlaufender Nummer und Titel gelistet, vorausgesetzt im Songkatalog von YACDP wird ein entsprechender Eintrag gefunden. Beispiel: zeige Snapshot Ansonst werden die Titel fortlaufend numeriert gelistet, Beispiel: zeige Snapshot ←-

Der CD-Titel/Autor erscheint im Kopf des Listerfensters. Nach dem Titel werden die Größe in Bytes, die Spieldauer des Titel und die Blöcke (von - bis) angezeigt.

Soweit erforderlich, können sie direkt über YACDP den Songkatalog mit ihrer CD-Sammlung erweitern. Siehe YACDP.guide. Umfangreiche Songcataloge werden vom Autor gern entgegengenommen und in späteren Versionen veröffentlicht.

#### <span id="page-16-0"></span>**1.13 Wiedergabe einer Audio CD**

Spiele Titel

.

Durch Doppelklick auf den Namen des gewünschten Titel wird dieser sofort gespielt. Wurde zuvor bereits ein anderer Titel gespielt, wird dessen Wiedergabe unterbrochen.

Es werden alle Titel der CD ab dem gewählten bis zum letzten gespielt, es sei denn man wählt vorher eine andere Funktion bzw. beendet die Wiedergabe.

Möchte man vorerst keine weiteren Funktionen nutzen, wählen sie den Menüpunkt [Verbergen]. Das Listerfenster wird geschlossen und bleibt als Icon auf dem Opus5-Screen weiter vorhanden.

So bekommen sie mehr Platz für andere Aktionen auf der Opus 5-Oberfläche. Man

kann den Dateilister des Audio-CD Player jederzeit durch Doppelklick des Icon wieder öffnen.

Schliessen des Fensters über das Schliessgadget beendet die Audiowiedergabe und wirft die Audio-CD aus.

#### <span id="page-17-0"></span>**1.14 Wiedergabe einer Audio CD**

Spiele ausgewählte Titel

Wählen sie die gewünschten Titel in dem sie diese in gewohnter Opus 5 Manier selektieren. Entweder direkt mittels Anwählen und linke Maustaste, oder über die

> internen Opus 5 Befehle [Alle], [Umschalten], [Keine] bzw. [Selektive Anwahl].

Das Abspielen starten sie mit der [CR] (Enter)-Taste oder über das Play-Gadget bzw. den entsprechenden Menüpunkt [Abspielen].

Die Wiedergabe wird gestartet und im Fortgangsindikator der jeweils gespielte Titel angezeigt. Zum Abbrechen wählen sie im Fortgangsindikator [Abbrechen], wobei der laufende Titel noch bis zum Ende gespielt wird.

Beispiel: zeige Snapshot

### <span id="page-17-1"></span>**1.15 Wiedergabe einer Audio CD**

Spiele ausgewählte Titel kurz an

Wählen sie die gewünschten Titel in dem sie diese in gewohnter Opus 5 Manier selektieren. Entweder direkt mittels Anwählen und linke Maustaste, oder über die

> internen Opus 5 Befehle [Alle], [Umschalten], [Keine] bzw. [Selektive Anwahl].

Das Abspielen starten sie über das Show-Gadget der Knopfbank bzw. den entsprechenden Menüpunkt [Anzeigen]. Wählen sie im erscheinenden Requester ( zeige Snapshot ) die Art des Anspielen:

[15sec] Alle selektierten Titel werden ab Anfang 15sec gespielt.

[30sec] Alle selektierten Titel werden ab Anfang 30sec gespielt.

[15sec ab 0:30] Alle selektierten Titel werden ab der jeweiligen Titel-Position 0:30 für 15sec gespielt.

[Abbruch] Sie haben es sich anders überlegt.

Die Wiedergabe wird gestartet und im Fortgangsindikator der jeweils gespielte Titel angezeigt. Zum Abbrechen wählen sie im Fortgangsindikator [Abbrechen].

Beispiel: zeige Snapshot

#### <span id="page-18-0"></span>**1.16 Speichern von Audiodaten**

Speichern von Audiodaten

Speichern funktioniert nur, wenn ihr CDROM dies unterstützt.

Wählen sie die gewünschten Titel in dem sie diese in gewohnter Opus 5 Manier selektieren. Entweder direkt mittels Anwählen und linke Maustaste, oder über die

internen Opus 5 Befehle [Alle], [Umschalten], [Keine] bzw. [Selektive Anwahl]. Der Audio-CD Lister muss als Quelle definiert werden. Bestimmen sie ein Zielverzeichnis mit genügend freier Kapazität.

Zum Speichern wählen sie das Copy-Gadget der Knopfbank oder den Menüpunkt [ ←- Kopieren]. Soll nur ein Titel gespeichert werden, klicken sie diesen an und ziehen diesen per 'Drag & Drop' in das gewünschte Zielverzeichnis.

Über ein Requester ( zeige Snapshot ) wird das gewünschte Speicherformat bestimmt. Zur Wahl stehen 5 Formate, siehe auch Unterstützte Formate

Diese Formate funktionieren erst ab YACDP V1.3:

.

- [CDR] Der Audiotitel wird in voller 16bit-Qualität gespeichert. Im Zielverzeichnis sollte genügend Platz sein, mindesten entsprechend der Originallänge (Die Größe wird im Audio-CD Lister angezeigt).
- [8SVX] Das übliche IFF 8bit-Amigaformat. Im Zielverzeichnis sollte mindesten 1/4 der Titelgröße frei sein.
- [MONO] Ein weiteres IFF 8bit-Amigaformat. Im Zielverzeichnis sollte ca. 1/10 der Titelgröße frei sein.

Diese Formate benötigen YACDP V1.2 oder höher:

- [AIFF] Der Audiotitel wird in voller 16bit-Qualität gespeichert. Im Zielverzeichnis sollte genügend Platz sein, mindesten entsprechend der Originallänge (Die Größe wird im Audio-CD Lister angezeigt). Das Speichern in AIFF erfolgt über das Programm 'CDDA'.
- [ADPCM3] Diese Form der Speicherung benötigt wenig Platz, was sich leider deutlich in der Qualität bemerkbar macht. Das Speichern in ADPCM3 erfolgt über das Programm 'CDRipper'. Momentan unterstützt CDRipper nur Toshiba-CDROM !

[Abbruch] Sie haben es sich anders überlegt.

Zum Speichern wird der Titelname (längere Namen werden gekürzt) verwendet, erweitert um den jeweiligen Suffix des gewählten Formates: IFF 8SVX ".8svx" AIFF ".aiff" ADPCM3 ".adpcm3" IFF MONO ".mono" CDR ".cdr"

Der Titel und Autor der CD werden jeweils im Dateikommentar gespeichert.

Das Kopieren wird gestartet und im Fortgangsindikator der jeweilige Titel (Speichername) angezeigt. Ein weiterer Indikator informiert über die bereits gelesenen/gespeicherten Datenbytes (nur CDR, 8SVX und MONO). Beispiel: zeige Snapshot Zum Abbrechen wählen sie im Fortgangsindikator [Abbrechen], wobei der laufende Titel noch bis zum Ende gespeichert wird.

#### <span id="page-19-0"></span>**1.17 Unterstützte SpeicherFormate**

#### IFF 8SVX

Dies ist das Standard-Soundformat auf dem Amiga. Die Auflösung ist 8bit bei einer Samplerate von 22050Hz. Damit ist es besonders für die Weiterverwendung der Sounddateien in gängigen Amigaanwendungen geeignet, z.B. zum Einspielen von Musikstücken in Scala MM. Sie können diese Sounddateien über den Player von Opus 5 abspielen (Doppelklick auf Titel.8svx).

#### CDR

Die gewählte Auflösung ist 16bit bei einer Samplerate von 44100Hz. Diese Option speichert die Audiodaten mit unveränderter Form.

```
Das Format eines .cdr Files ist (Intel byte order !):
     Byte | Sample | Meaning
```
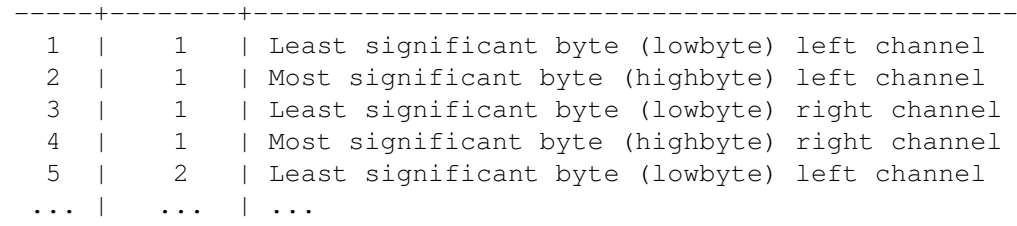

#### IFF MONO

Dies ist ein Amiga-Soundformat. Die Auflösung ist 8bit bei einer Samplerate von 14700Hz. Damit ist es besonders für die Weiterverwendung der Sounddateien in gängigen Amigaanwendungen geeignet, z.B. zum Einspielen von Musikstücken in Scala MM. Sie können diese Sounddateien über den Player von Opus 5 abspielen (Doppelklick auf Titel.mono).

Das AIFF-Format stammt von Apple Macintosh. Es ist prinzipiell aufgebaut wie eine Standard-IFF-Datei. Die gewählte Auflösung ist 16bit bei einer Samplerate von 44100Hz (AIFF unterstützt noch weitere Formate). Diese Option speichert die Audiodaten somit in voller Qualität bei unveränderter Form. Abspielen lassen sich AIFF-Dateien über spezielle Player, besonders zu empfehlen ist 'Play16' von Thomas Wenzel (für Opus 5 über den Script PlayHifi.dopus5). Play16 ermöglicht über eine optimierte 14bit-Wiedergabe nahezu Hifi-Qualität über das normale Amigaaudio (Paula). Wegen des extremen Platzbedarfes von AIFF-Dateien (im Schnitt 40MB je Musiktitel) ist das Format meist nur ein Zwischenschritt zur Konvertierung in weitere Formate (siehe Buttons

 $\lambda$ .

Zyxel ADPCM3

Das Zyxel Kompressionsformat hat den Vorteil des geringen Platzbedarfes (Kompression ca. 1:21). Dafür muss man sowohl auf Hifiqualität sowie auf Stereo verzichten. Wenn sie an ihrem Amiga einfache PC-Aktivboxen ange schlossen haben, ist der Klang gerade noch erträglich. Für Wieder gabe über die Stereoanlage ist es dagegen kaum noch zu gebrauchen. Benutzen sie die Alternative MPEG (siehe Buttons

), welche ebenfalls eine hohe Kompression um 1:10 erzielt.

#### <span id="page-20-0"></span>**1.18 Interne Befehle von Opus 5**

Interne Befehle von Opus 5

Die internen Befehle von Opus 5 erreichen sie auf verschiedene Weise. Am meisten dürfte die jedem Lister eigene Knopfbank und das Listerpopupmenü {Pfeil unten} genutzt werden.

In Verbindung mit dem [Audio-CD Lister] erhalten die Gadgets bzw. die entsprechenden Menüeinträge zum Teil eine neue Bedeutung:

Alle Wählt alle Einträge an.

Umschalten Umkehrung der gewählten Einträge.

Keine Deselektiert alle Einträge.

Mutterverzeichnis Liest die Audio-CD erneut ein (z.B. nach CD-Wechsel).

Hauptverzeichnis Copyright-Meldung, Über CDROM, Hilfsmenü & Beenden.

Kopieren Speichert Audiodaten im Zielverzeichnis.

Verschieben Speichert Audiodaten im Zielverzeichnis.

Abspielen Spielt selektierte Titel ab.

Anzeigen Spielt selektierte Titel kurz an.

Weitere Befehle haben keine Wirkung bzw. bringen die Copyright-Meldung.

Die veränderten Funktionen sind nur innerhalb des Player-Listers wirksam. Auf andere Dopus5-Dateilister können interne Befehle wie gewohnt eingesetzt werden.

#### <span id="page-21-0"></span>**1.19 Buttons**

Sound\_Player\_Buttons

'Sound\_Player\_Buttons' ist eine Opus 5 Knopfbank. Diese wird während der Installation in das 'DOpus5:Buttons' Verzeichnis kopiert.

Zum Öffnen der Knopfbank: Wählen sie im Menü von Opus 5 den Punkt [Knöpfe/ Laden] an; klicken sie im Dateiauswahlrequester die Datei 'Sound\_Player\_Buttons' an. Eine neue Knopfbank [Sound Player] wird geöffnet ( zeige Snapshot ).

Knöpfe:

- Audio-CD Spielen einer Audio-CD über CDROM. Öffnet einen Opus 5 Lister und liest die Titel der CD ein.
- Play Hifi Abspielen verschiedener Samples (u.a. WAVE, AIFF, 8SVX, MPEG L2, ADPCM3) über PlayHifi.dopus5. Selektieren sie innerhalb eines Opus5- Dateilister die gewünschten Titel und wählen sie anschliessend den Knopf [Play Hifi]. Während Play-Hifi läuft, können beliebig viele weitere Titel aus beliebigen Opus5-Dateilistern gewählt werden, welche automatisch hinten angehängt werden.
- Play Hifi Prod Abspielen verschiedener Samples (siehe oben), setzt DMA auf ECS für Benutzer von Grafikkarten.
- AIFF>MPEG L2 bit128 j17 Encodiert Samples im AIFF-Format nach MPEG Layer 2. Die max. Bitrate ist 128Kbps, Deemphasis j.17. Diese Einstellung stellt den besten Kompromiss zwischen Dateigröße/Qualität dar. Kompression ca. 1:11, Dauer ca. 1:16 (1min Sound wird in 16min encodiert) auf 68060/50MHz.

AIFF>MPEG L2 bit128 Wie oben, Deemphasis Standard.

- AIFF>MPEG L2 bit192 Konvertiert Samples im AIFF-Format nach MPEG Layer 2. Die max. Bitrate ist 192Kbps, Kompression ca. 1:7, sehr gute Tonqualität.
- AIFF>MPEG L2 bit192 j17 Konvertiert Samples im AIFF-Format nach MPEG Layer 2. Die max. Bitrate ist 192Kbps, Deemphasis j.17.
- AIFF>MPEG L2 Konvertiert Samples im AIFF-Format nach MPEG Layer 2. Die max. Bitrate ist 384Kbps (maximale Qualität, die MPEG-Datei

wird doppelt so gross als wie mit 192kbps !).

Zum Konvertieren nach MPEG Layer 2 wird 'mpegaudio' benutzt. Installieren sie die Programme aus dem 'mpegaudio.lha' Paket (zu finden in aminet/mus/misc) nach 'Work:Sound/MPEGAudio/' oder ändern sie gegebenfalls im Funktionseditor die Pfade entsprechend ab.

Funktion: Wählen sie ein Quellverzeichnis mit Sounddateien im AIFF-Format. Bestimmen sie einen Opus 5 Lister als Zielverzeichnis. Selektieren sie die gewünschten AIFF-Dateien. Betätigen sie einen der Knöpfe [AIFF>MPEG L2 ...]. Die AIFF-Dateien werden der Reihe nach konvertiert. In einem Fenster werden ständig aktuelle Informationen ausgegeben. Als Name wird der alte verwendet, wobei der Suffix durch .MP2 ersetzt wird. Der Dateikommentar wird momentan nicht übertragen.

Das Encodieren von MPEG-Dateien ist ein langwieriger Prozeß ! Auf einem Multitaskingsystem wie Amiga (gibts andere ?) kann solch ein Prozess nahezu unbemerkt im Hintergrund ablaufen. Wenn sie im Vordergrund andere Arbeiten ungestört verrichten möchten, setzen sie die Priorität von 'musicin' herab (auf -2) Im Funktionseditor folgende Zeile vor der Zeile (AmigaDOS Work:Sound/MPEGAudio/musicin ...) einfügen:

AmigaDOS CHANGETASKPRI -2

'musicin' (der MPEG-Encoder aus dem mpegaudio-Paket) bekommt, solange sie im Vordergrund nichts machen, immer 100% der Rechenleistung oder ansonst den Rest.

#### <span id="page-22-0"></span>**1.20 Weitere Programme & Future**

Weitere Software und zukünftige Projekte

PlayCDDA\_JB.dopus5

CD-Player für Opus 5 und Jukebox 2.0 (© 1991-1995 by Franz-Josef Reichert), unterstützt CDROM or CDTV.

Ich habe mich entschlossen, den Audio-CD Player auch in einer Jukeboxversion herauszubringen. Falls sie registrierter Nutzer von Jukebox sind, empfehle ich diese Version zu verwenden.

Zukünftige Projekte

Für Opus 5 möchte ich noch einige Erweiterungen schreiben, zunächst einen Player für Video-CD's.

Ein multimediales Abspielprogramm zu Partys und für DJ's, mit einer eigenen GUI (damit unabhängig von Opus 5), was mit Audio-CD's, mit Sounddateien aller Formate und zusätzlich mit Video-CD's bzw. Videodateien zurechtkommt, ist ebenfalls in Planung. Aller denklicher Komfort soll eingebaut werden, wie schnelle Titelwahl, Titelvorprogrammierung in beliebigen Reihenfolgen, mehrere Audioquellen

gleichzeitig für (externe) Überblendungen, (Funk-)fernbedienung ...

```
An Anregungen, Fragen und Wünschen bin ich immer interessiert, bitte füllen
sie das Registrationsformular aus (siehe
                 Autor
                ).
```
### <span id="page-23-0"></span>**1.21 Copyright, Verteilung**

PlayCDDA\_YACDP.dopus5, PlayHifi.dopus5 und PlayHifi\_DT.dopus5 sind: Copyright © 1995 Eckhard Ludwig. Alle Rechte vorbehalten.

Diese Software unterliegt der "Standard Amiga FD-Software Copyright Note" Sie ist FREEWARE wie definiert in Absatz 4a. Für mehr Informationen lesen Sie bitte AFD-COPYRIGHT.

Die Verbreitung in Verbindung mit YACDP und Directory Opus V5.xx wird hiermit ausdrücklich erlaubt.

- Installer ist Copyright © Commodore Amiga.
- Directory Opus 5 ist Copyright © 1995 Jonathan Potter & GPSoftware
- ARexx ist Copyright © 1987 William S. Hawes
- AmigaGuide ist Copyright © 1991-93 Commodore-Amiga, Inc.
- Rexx Plus Compiler ist Copyright © 1988-91 Dineen Edwards Group

Amiga ist ein eingetragenes Warenzeichen der Escom AG Bochum. Weitere Copyrights bei ihren Markeninhabern.

Die beiliegenden Opus5 Filetypes (Dateitypen) sind Public Domain. Keine Beschränkung bezüglich Verbreitung und Verwendung.

## <span id="page-23-1"></span>**1.22 Kontaktadresse**

Sie können mich über die folgenden Wege erreichen:

POSTWEG:

```
Eckhard Ludwig
      Str.d.Befreiung 8
06128 Halle
      Deutschland
```
WICHTIG Anfragen per Post bitte inclusive einem selbstadressierten und ausreichend frankierten Rückumschlag! Ansonsten kann ich Ihren Brief nicht beantworten!

 $E-MATI.$ 

Wenn möglich, sollten Sie mich per E-Mail kontaktieren. Meine E-Mail-Adresse lautet:

Eckhard@top.east.de

#### Registrationsformular:

Bitte füllen sie unverbindlich folgendes Formular aus und schicken es an eine der oben aufgeführten Kontaktadressen. Damit erhalte ich notwendige Informationen für zukünftige Programmprojekte.

Registrations-Formular für Players für Opus5 V2.1

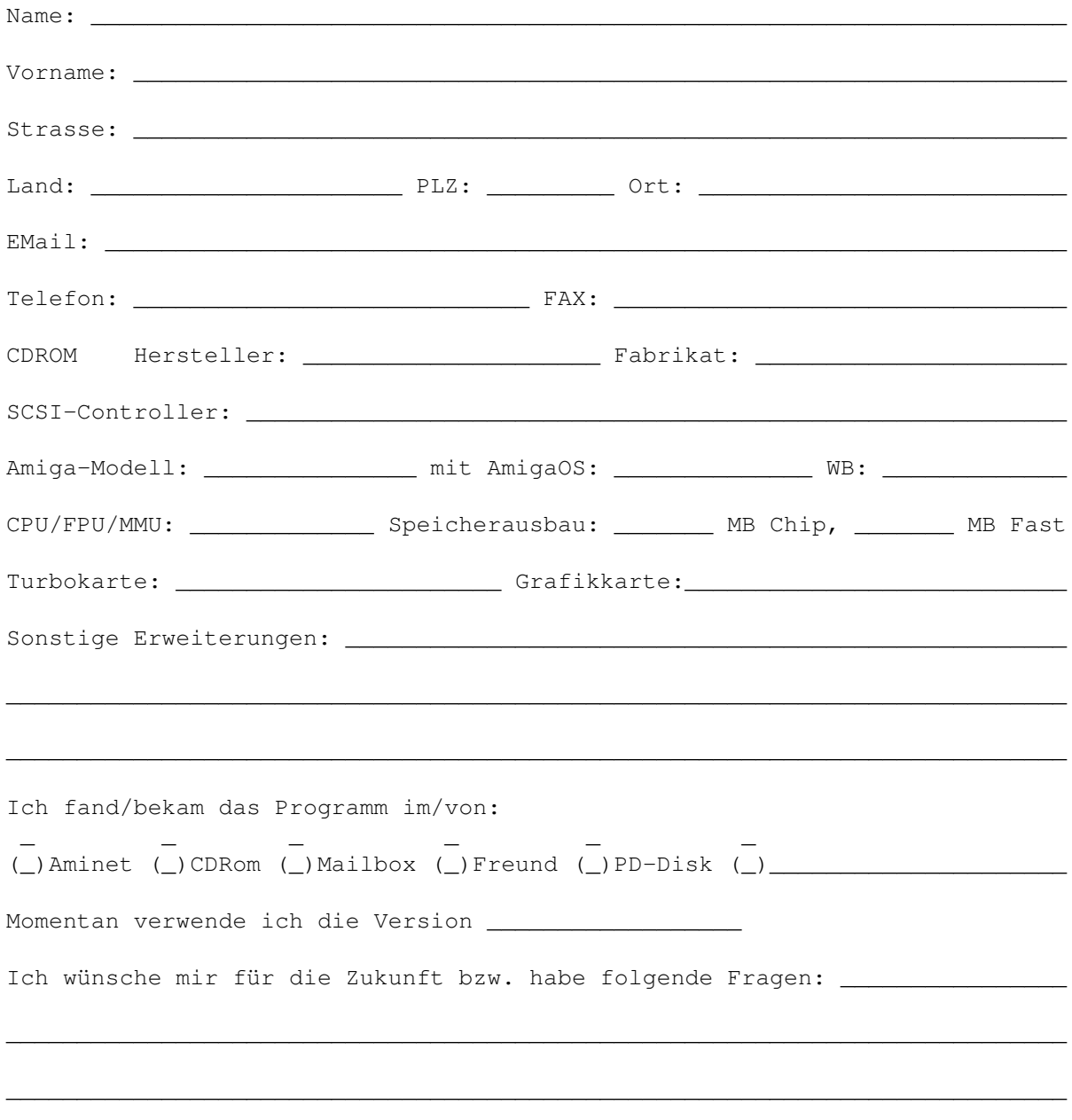

Danke für Ihren Support! Mit freundlichen Grüßen,

Eckhard Ludwig

### <span id="page-25-0"></span>**1.23 Entwicklungsgeschichte**

PlayCDDA\_YACDP.dopus5

V1.0 Erste Veröffentlichung :-)

V1.1 -Speichert Audiodaten über entsprechende Funktion von YACDP (ab YACDP V1.3, vorher war diese Funktion fehlerhaft !). -Speicherformate CDR, 8SVX und mono über YACDP, AIFF und ADPCM3 über externe Programme. -alle externen Programme werden vor Aufruf auf exists geprüft, im Fehlerfall Requester.

 $\mathcal{L}_\mathcal{L} = \{ \mathcal{L}_\mathcal{L} = \{ \mathcal{L}_\mathcal{L} = \{ \mathcal{L}_\mathcal{L} = \{ \mathcal{L}_\mathcal{L} = \{ \mathcal{L}_\mathcal{L} = \{ \mathcal{L}_\mathcal{L} = \{ \mathcal{L}_\mathcal{L} = \{ \mathcal{L}_\mathcal{L} = \{ \mathcal{L}_\mathcal{L} = \{ \mathcal{L}_\mathcal{L} = \{ \mathcal{L}_\mathcal{L} = \{ \mathcal{L}_\mathcal{L} = \{ \mathcal{L}_\mathcal{L} = \{ \mathcal{L}_\mathcal{$ 

 $\mathcal{L}_\mathcal{L} = \{ \mathcal{L}_\mathcal{L} = \{ \mathcal{L}_\mathcal{L} = \{ \mathcal{L}_\mathcal{L} = \{ \mathcal{L}_\mathcal{L} = \{ \mathcal{L}_\mathcal{L} = \{ \mathcal{L}_\mathcal{L} = \{ \mathcal{L}_\mathcal{L} = \{ \mathcal{L}_\mathcal{L} = \{ \mathcal{L}_\mathcal{L} = \{ \mathcal{L}_\mathcal{L} = \{ \mathcal{L}_\mathcal{L} = \{ \mathcal{L}_\mathcal{L} = \{ \mathcal{L}_\mathcal{L} = \{ \mathcal{L}_\mathcal{$ 

- V2.0 -Voll localisiert ab AmigaOS 2.1 -Formatierungsfehler im Dateikommentar beseitigt (falls Titel < 1min sind) -Fortgangsindikatoren mit zusätzlichen numerischen Anzeigen versehen.
- V2.1 -noch idiotensicherer: CD-Wechsel während Play wird erkannt -volumesettings erweitert -Installationsscript wesentlich erweitert, von Einsteiger bis Expert -Cataloge für mehrere Sprachen hinzugefügt

PlayMPEG\_DT.dopus5

- V2.0 -erste Veröffentlichung
- V2.1 -Auf Systemen ohne Peggy kam Requester wegen fehlenden Assign. Dem Script 'Showlist("A","PEGGYPLUS")' hinzugefügt.

V2.2 -Test mpega auf exists

letzte Version, wird ersetzt durch PlayHifi\_DT.dopus5 !

#### PlayHifi\_DT.dopus5

V1.0 -Hängt gewählten Titel an die Songliste von PlayHifi.dopus5 an. (Falls PlayHifi.dopus5 gerade läuft) -Voll localisiert ab AmigaOS 2.1, benutzt den PlayHifi.catalog ! -Fehler beseitigt: spielt jetzt Titel mit Leerzeichen im Namen. -Spielt jetzt auch AIFF, WAVE, CDR, VOC, 8SVX über Play16 und ADPCM 2&3 über PlayADPCM. (entsprechend definierte Filetypes liegen bei). -Zeigt Informationen über Soundfile im Fenster, Wiedergabe kann jederzeit abgebrochen werden (Ctrl.+ C im Fenster drücken).

PlayHifi.dopus5

- V1.0 -Erste Veröffentlichung :-)
- V1.1 -Fehler im Versionsstring beseitigt -Cataloge für 9 Sprachen

#### <span id="page-26-0"></span>**1.24 Danksagungen**

Ich möchte mich bedanken bei...

- Jonathan Potter, Dr. Greg Perry und allen beteiligten Entwicklern für das fantastische Directory Opus 5.
- Allen Amigaprogrammierern für die Programme, welche diese Software erst möglich machten: Frank Würkner für YACDP und seine Unterstützung. Stefan Becker (WBStarter), Michael van Elst (CDDA), Christian Buchner (Cybersound, CDRipper), Thomas Wenzel (Play16), Stephane TAVENARD (mpega), Michael Zucchi (zgif).
- IBM für die Entwicklung von REXX, William S. Hawes und Commodore für die 1987 erfolgte Amigaumsetzung Arexx, und die damit inzwischen erzielte Verbreitung auf professionellen Multitasking-Rechnern.
- den Verwaltern des AmiNet
- allen registrierten Benutzern!

### <span id="page-26-1"></span>**1.25 Directory Opus 5**

Directory Opus 5 (kurz 'Opus 5')

Der ultimative Dateimanager für ihren Amiga.

Opus 5 ist ein kommerziell vertriebenes Programm, (© 1995 by Jonathan Potter & GPSoftware).

Bezug in Deutschland, Österreich und Schweiz über:

Stefan Ossowskis Schatztruhe Gesellschaft für Software mbH Veronikastraße 33 . 45131 Essen Tel.0201-788778 . Fax 0201-798447

Hinweis für Benutzer der V5.0/ 5.1:

Patches nach V5.11 erhalten sie kostenlos über das Aminet.

## <span id="page-27-0"></span>**1.26 YACDP**

Yet Another CD Player 1.3 (kurz 'YACDP')

Das Programm YACDP ist copyrighted © 1995 by Frank Würkner. YACDP ist SHAREWARE. All rights reserved.

-YACDP ist ein Audio-CD Player mit grafischer Benutzeroberfläche (GUI) und den Funktionen eines normalen CD-Players.

-ist ein Commodity

-umfangreicher Arexx-Port

-localisiert ab Amiga-OS 2.1

-Zeigt Songnamen und CD Titel für katalogisierte CD's an

-zahlreiche weitere Funktionen

Die aktuelle Version bekommen sie kostenlos über das Aminet. Bitte unterstützen sie das Sharewarekonzept und lassen sie sich registrieren.